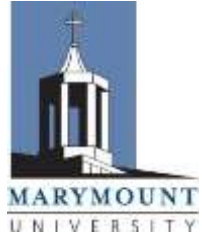

**ALTERNATIVE TEXT FORMAT - Request Form**

**Office of Student Access Services (SAS),** [access@marymount.edu](mailto:access@marymount.edu) 2807 North Glebe Rd, Arlington, VA 22207

703-284-1538, Fax: 703-284-6485

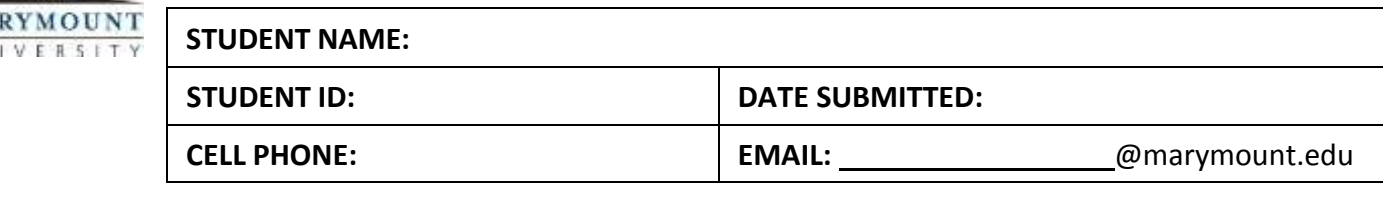

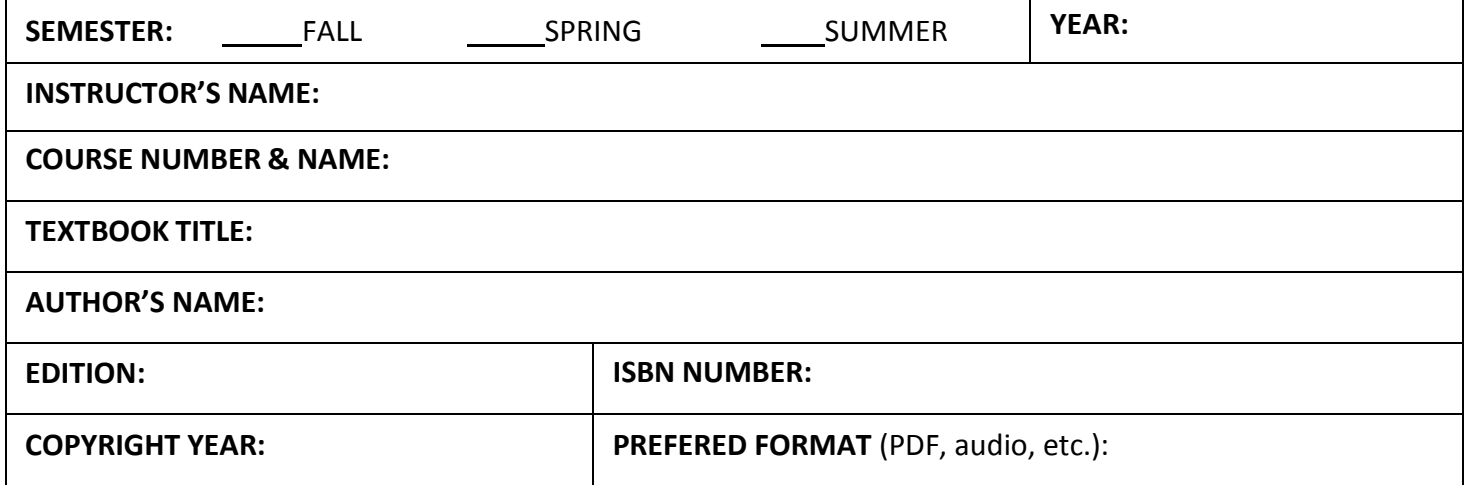

- **(1)** Approved students must **COMPLETE and SUBMIT this request form to [access@marymount.edu,](mailto:access@marymount.edu)**  for each textbook that you are requesting in an alternate format. Processing time ranges from 3-21 days and is dependent upon the publisher. This is not a textbook replacement service. Students are required to purchase their own copy of the textbook(s).
- **(2)** Once your formatted text file has arrived, you will receive an e-mail from SAS staff with instructions on how to access your textbook file. Many files are only available to the University temporarily (typically, for about 2 weeks) and will need to be downloaded by the student, before the permissions expire.
	- If audio is not available and you receive a PDF or Word file from SAS, please download and use Marymount's free copy of the Read & Write Gold software: Log-in to MyMarymount, go to "Home", select "IT Support", and chose the Mac or Windows version of the software. Instructional videos are available on the website: <http://commons.marymount.edu/ctltutorials/student/>

**Please keep in mind that all texts may not be available**. Please check "Digital Book Resources" and "E-Readers" online, to explore other options for obtaining accessible books, and also for listening to digital files: <http://www.marymount.edu/Academics/Services-Resources/Student-Access-Services/Accessible-Technology>

*If Read & Write Gold cannot be utilized, the CTL (Rowley G105) posts a list of free and low-cost accessible technologies that students can use, through the link above.* Technical support for Read & Write Gold can be obtained by e-mailing the CTL Media Specialist, Clint, [cwatnee@marymount.edu.](mailto:cwatnee@marymount.edu)